# Uživatelská příručka aplikace WhoIs

## Modul "Evidence nepřítomností"

Modul "Evidence nepřítomností" (dále jen ENEP) je součástí aplikace Seznam kontaktů (dále jen WhoIs), která je nedílnou součástí Webových aplikací Univerzity Karlovy. Modul ENEP umožňuje podávat žádosti o dovolenou a evidenci dalších nepřítomností. Podané žádosti se v modulu evidují a v případě potřeby je možná jejich editace (změna termínu, storno).

Modul ENEP je přístupný na adrese <https://is.cuni.cz/webapps/> pouze pro přihlášené zaměstnance.

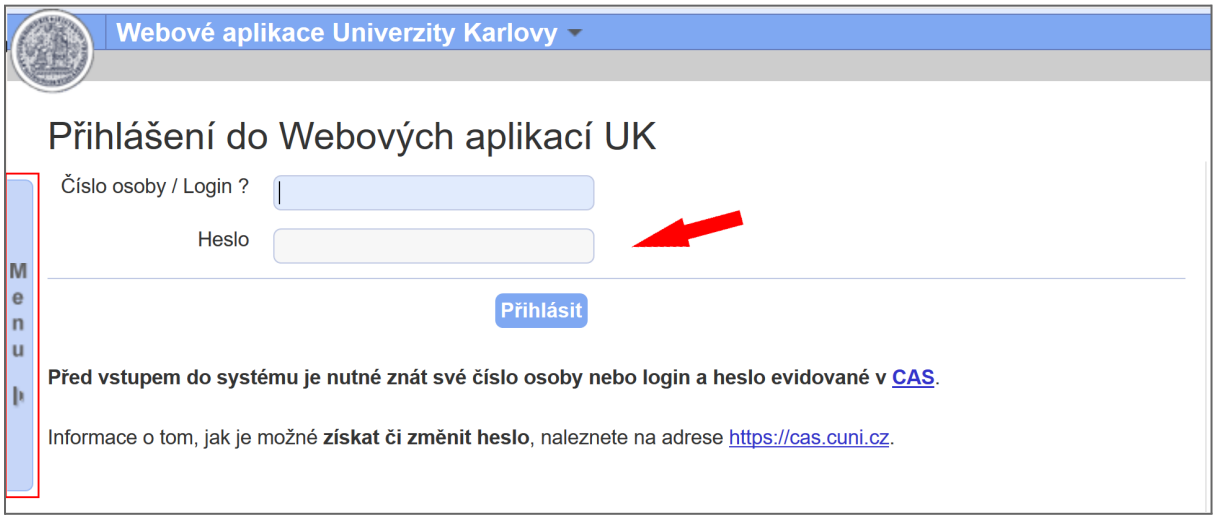

*Stránka pro přihlášení do Webových aplikací UK*

### **Modul "Evidence nepřítomností"**

Umožňuje plánovat a evidovat neodpracovanou dobu. Pro založení nové události musí zaměstnanec kliknout na záložku "Žádosti o dovolenou a nepřítomnosti".

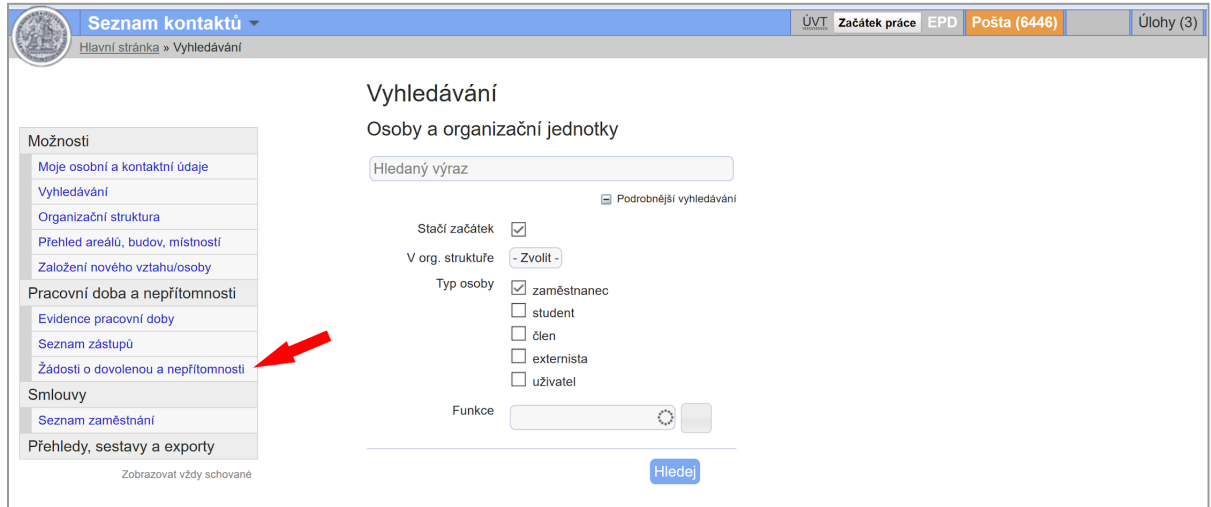

*Stránka po přihlášení do Webových aplikací UK*

## **Evidence události "Podat žádost o dovolenou"**

Zaměstnanec si může podat žádost o dovolenou s libovolným předstihem. Žádost lze podat také zpětně. Pokud má zaměstnanec více pracovních smluv, může zvolit, pro kterou smlouvu bude dovolenou čerpat. Systém zároveň kontroluje, kolik dnů dovolené zaměstnanci zbývá. O podané žádosti je e-mailem informován vedoucí zaměstnanec.

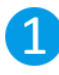

Při podání žádosti si zaměstnanec zvolí datum začátku a konce termínu požadované dovolené.

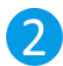

Zaměstnanec označí pro jednotlivé dny, zdali se jedná o čerpání celé směny nebo pouze o dopolední či odpolední část směny.

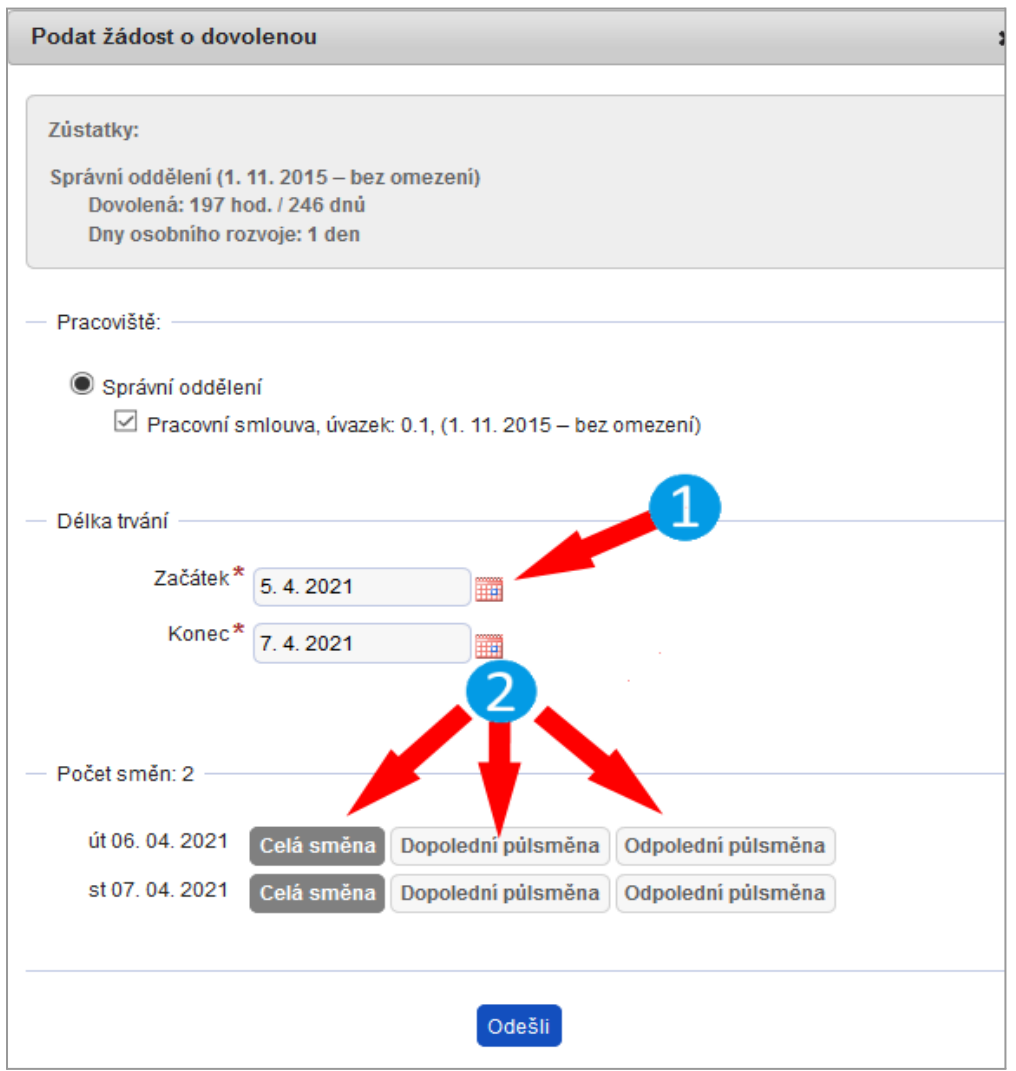

*Stránka pro podání žádosti o dovolenou*

#### **Důležité:**

Při vyplnění termínu dovolené bere zaměstnanec v úvahu i evidenci pracovní doby tak, aby nedocházelo ke kolizi dat s vykázanou evidencí pracovní doby v modulu Evidence pracovní doby.

## **Zobrazení akcí a stavů při založení dovolené - zaměstnanec**

#### 1.1 Založená žádost o dovolenou

Podanou žádost o dovolenou musí schválit vedoucí zaměstnanec, do schválení může zaměstnanec žádost stornovat. O podané žádosti je vedoucí upozorněn emailem.

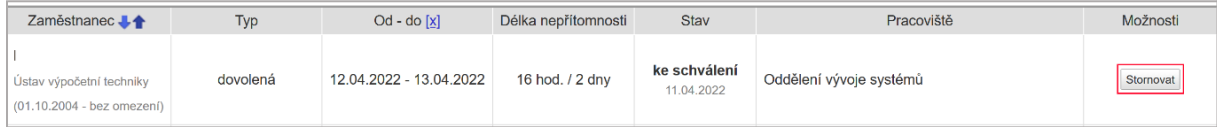

#### 1.2 Schválená žádost o dovolenou

Zaměstnanec může požádat vedoucího o stornování již schválené dovolené v rámci aktuálního výplatního období. O podání žádosti o storno je vedoucí upozorněn emailem.

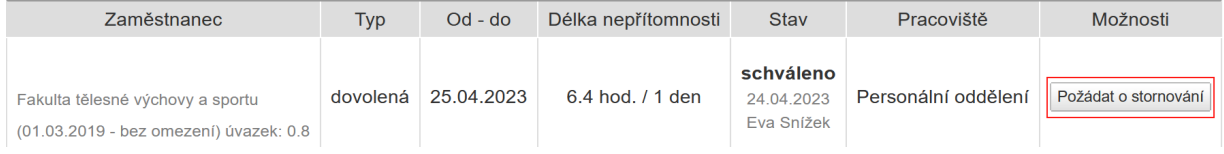

#### 1.3. Vrácená žádost o dovolenou k přepracování

Podanou žádost o dovolenou může vedoucí vrátit zaměstnanci k přepracování. Zaměstnanec může žádost přepracovat nebo stornovat. O vrácené žádosti je zaměstnanec upozorněn emailem.

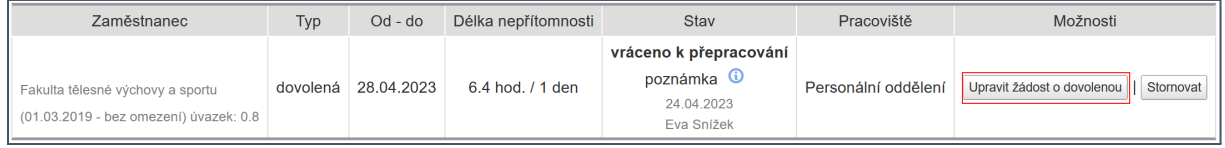

#### 1.4. Odmítnutá žádost o dovolenou

Podanou žádost o dovolenou může vedoucí odmítnout. O vrácené žádosti je zaměstnanec upozorněn emailem. Zaměstnanec následně žádost nemůže již upravovat.

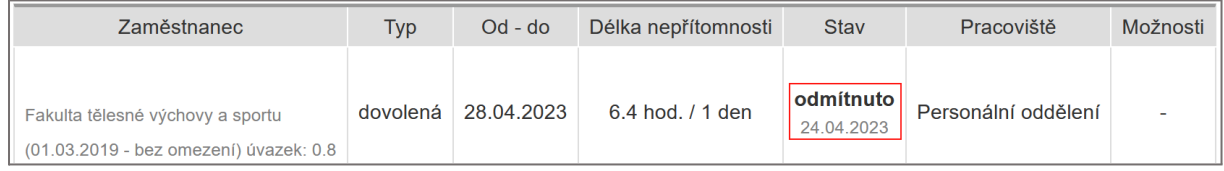

## **Zobrazení akcí a stavů při založení dovolené – vedoucí**

#### 1.1 Založená žádost o dovolenou

Podanou žádost o dovolenou může vedoucí schválit, zaměstnanci přijde email, že dovolená byla schválena

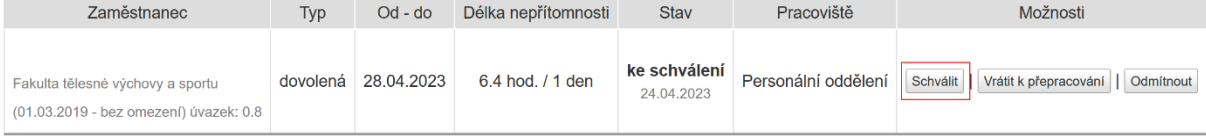

#### 1.2 Založená žádost o dovolenou

Podanou žádost o dovolenou může vedoucí vrátit k přepracování, zaměstnanci přijde email, že dovolená byla vrácena k přepracování.

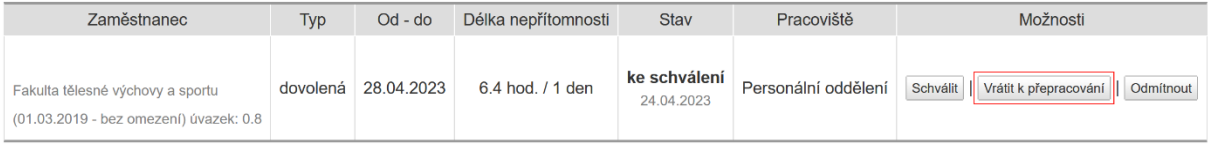

#### 1.3 Založená žádost o dovolenou

Podanou žádost o dovolenou může vedoucí odmítnout, zaměstnanci přijde email, že dovolená byla odmítnuta.

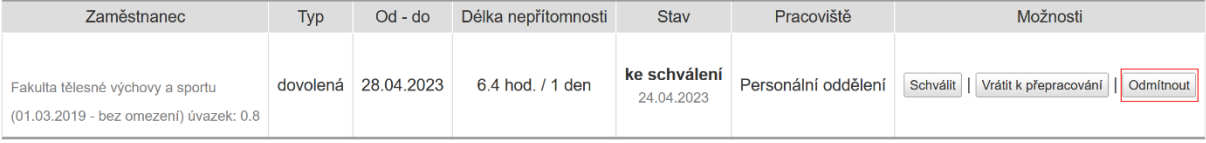

## **Evidence události "Založit plán dovolené"**

 $\mathbf 0$ Nejedná se o žádost o dovolenou, ale pouze o návrh plánu čerpání dovolené. Plán dovolené nelze zakládat zpětně a veškeré změny založeného plánu je nutné provést před začátkem platnosti plánu. Založený plán dovolené, který není změněn v žádost o dovolenou do termínu zahájení, je automaticky systémem smazán. Založený plán neznamená automaticky souhlas zaměstnavatele s termínem nástupu na dovolenou.

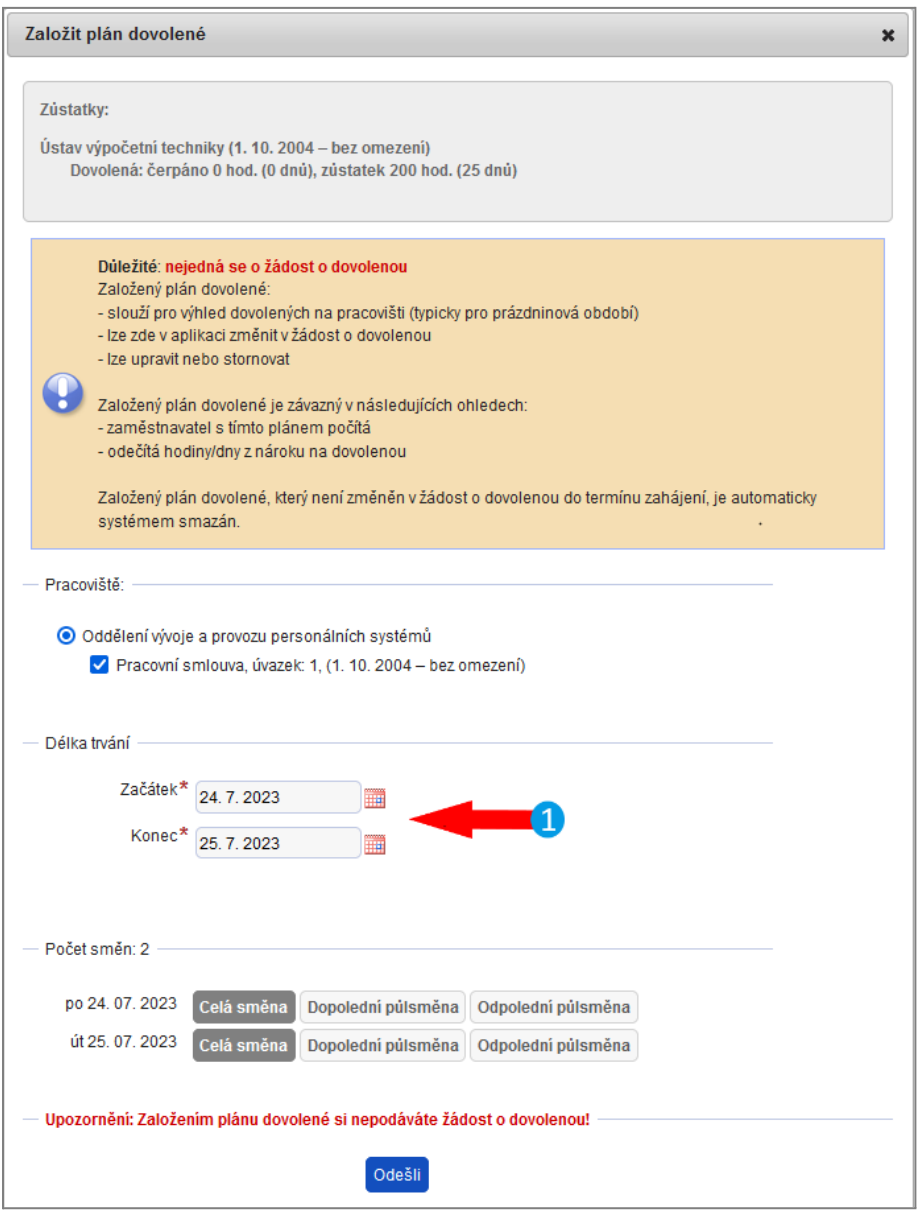

**Plán dovolené lze založit pomocí tlačítka "Založit plán dovolené"**

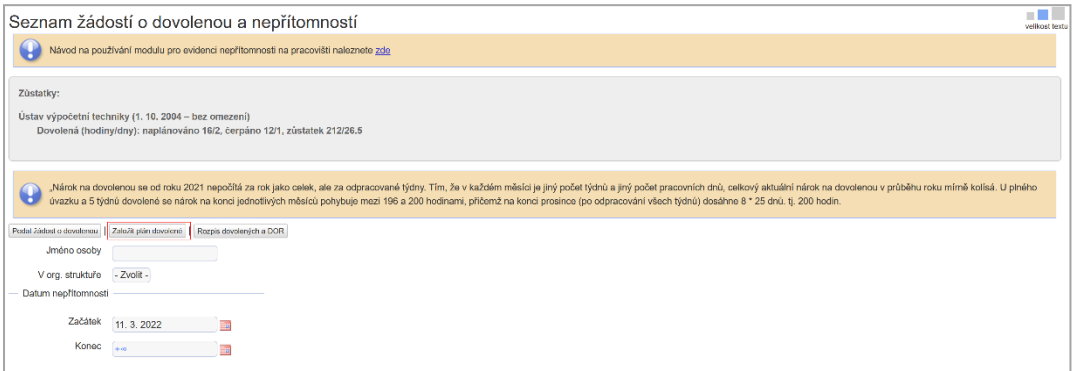

## **Zobrazení akcí a stavů při založení plánu dovolené - zaměstnanec**

#### 1. Založený plán dovolené

Založený plán lze změnit v žádost o dovolenou, upravit nebo stornovat.

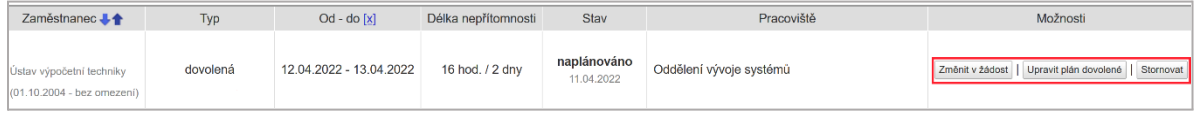

#### 2. Založený plán dovolené – změnit v žádost o dovolenou

Založený plán lze změnit v žádost o dovolenou pomocí tlačítka "Změnit v žádost". Následně podléhá schválení vedoucímu zaměstnanci.

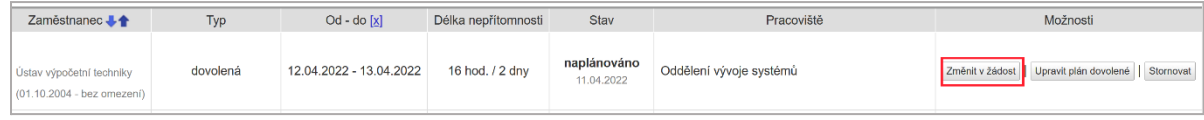

#### 2.1 Změněný plán dovolené na žádost o dovolenou

Změněný plán na žádost o dovolenou musí schválit vedoucí zaměstnanec, do schválení může zaměstnanec

žádost stornovat. Žádost o dovolenou nelze změnit opět na plán. Akce je nevratná.

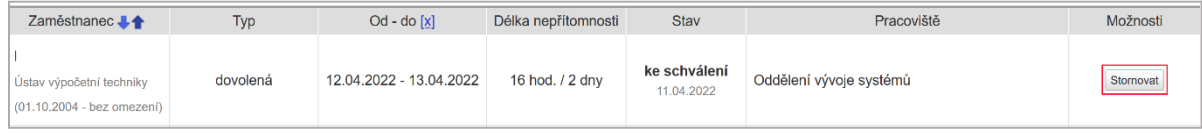

#### 3. Založený plán dovolené – upravit plán

Založený plán lze libovolně upravit pomocí tlačítka "Upravit plán dovolené".

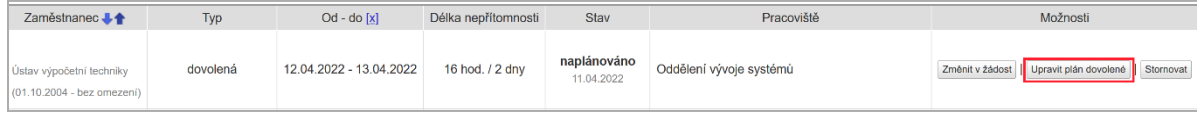

#### 3.1 Upravený plán dovolené

Upravený plán lze opět upravovat nebo změnit v žádost o dovolenou případně stornovat.

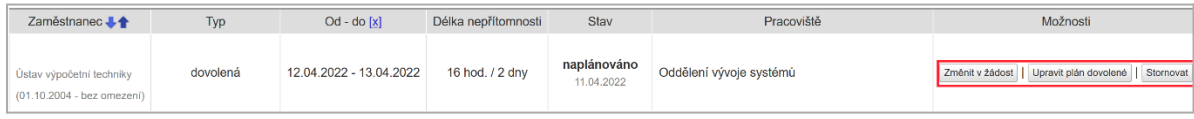

#### 4. Plán dovolené – stornovat plán

Stornovat plán dovolené lze nejpozději den před začátkem platnosti plánu. Akce je nevratná.

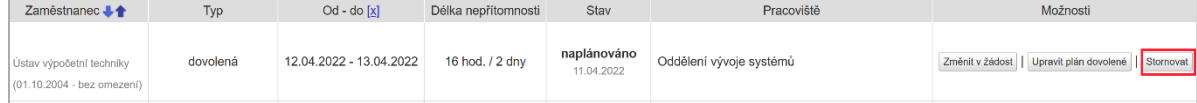

#### 4.1 Stornovaný plán dovolené

#### Stornovaný plán dovolené již nelze dále editovat

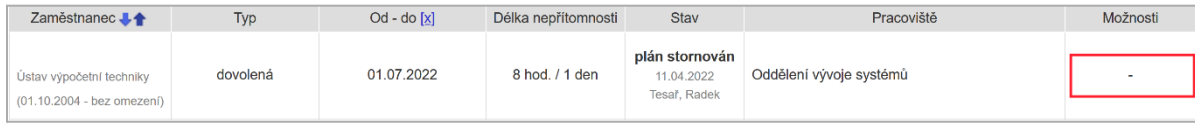

#### 5. Plán dovolené – vrácený plán k přepracování

Zaměstnanci může vedoucí zaměstnanec vrátit plán k přepracování. Zaměstnanec může dostat informaci o přepracování plánu prostřednictvím poznámky. Zároveň je zaměstnanec informován emailovým upozorněním.

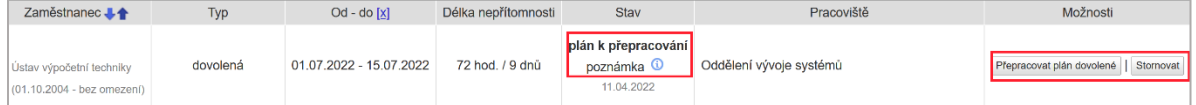

#### 5.1. Plán dovolené – přepracovaný plán

Přepracovaný plán dovolené lze opět změnit v žádost o dovolenou, upravit nebo stornovat.

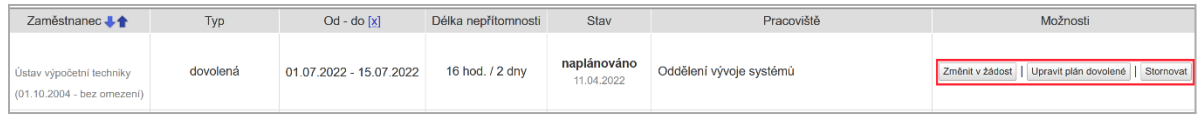

### **Zobrazení akcí a stavů založeného plánu dovolených - vedoucí**

#### 1. Plán dovolené – vrátit plán k přepracování

Vedoucí zaměstnanec může zaměstnanci vrátit plán k přepracování, nejpozději den před začátkem platnosti plánu. Vedoucí může předat zaměstnanci informaci prostřednictvím poznámky.

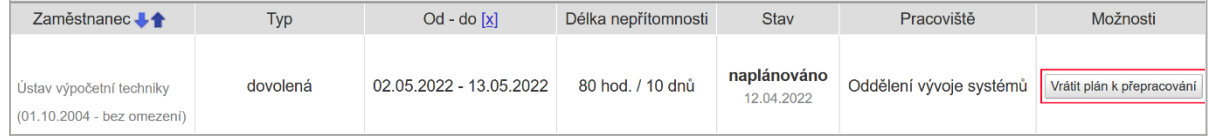

#### 1. Plán dovolené – vrácený plán k přepracování

Pokud vedoucí zaměstnanec vrátí plán k přepracování, zaměstnanec je informován o vrácení emailem.

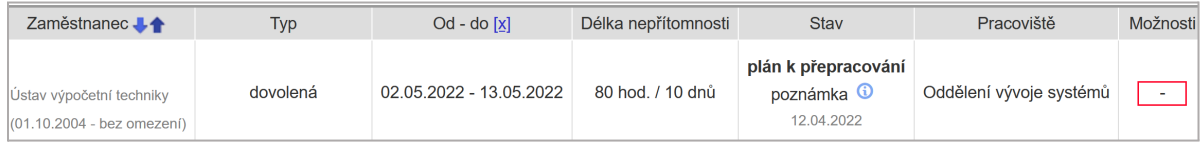

## **Plán dovolené v rozpisu dovolených**

Zaměstnanec má v rozpisu dovolených přístup k založeným plánům dovolené pro sebe i celé pracoviště.

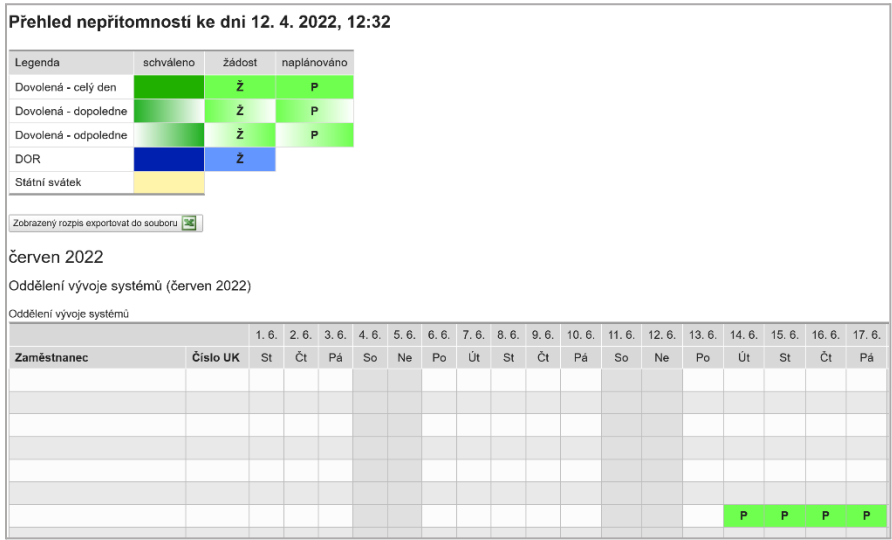